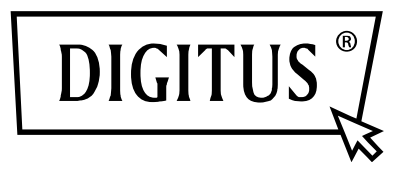

## **ANDROİD RS232 KABLO**

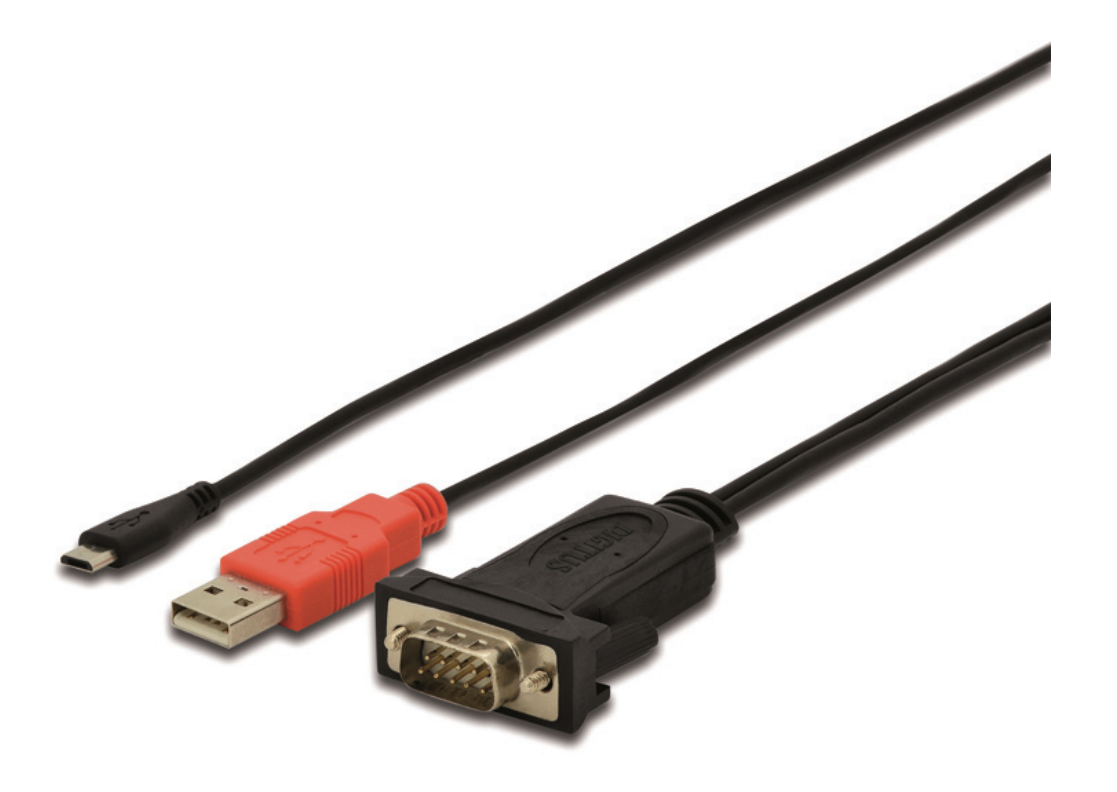

**Hızlı Kurulum Kılavuzu** 

**DA-70160** 

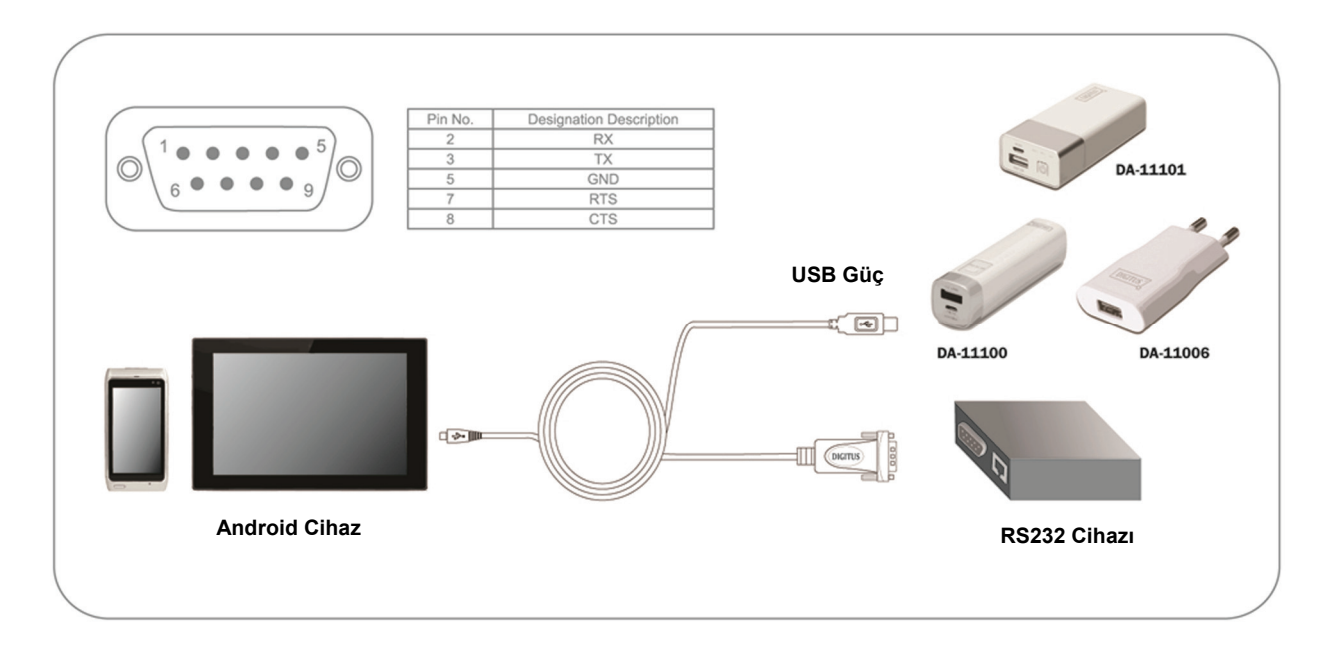

1. USB bağlantı noktasını 5V1A güç adaptörüne bağlayın ve mikro USB bağlantı noktasını da mobil veya başka bir Android cihaza bağlayın.

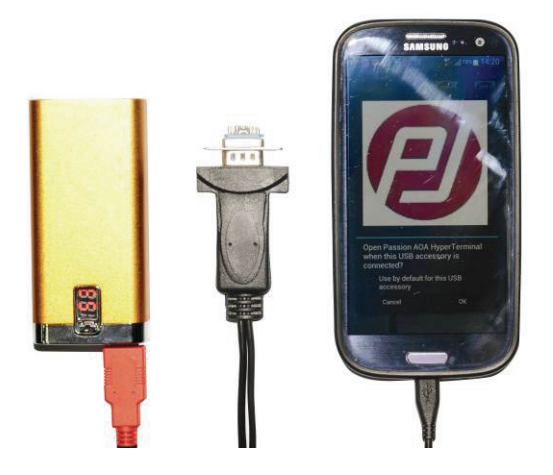

2. Mobil cihazda bir otomatik algılama yazılımı yüklü değilse şu mesaj görüntülenir: Bu USB aksesuarıyla çalışan yüklü uygulamalar yok. Bu aksesuar hakkında daha fazla bilgiyi şu adresten edinebilirsiniz https://play.google.com/store/apps/developer?id=Passion+Technologies+Limited, aşağıya bakın:

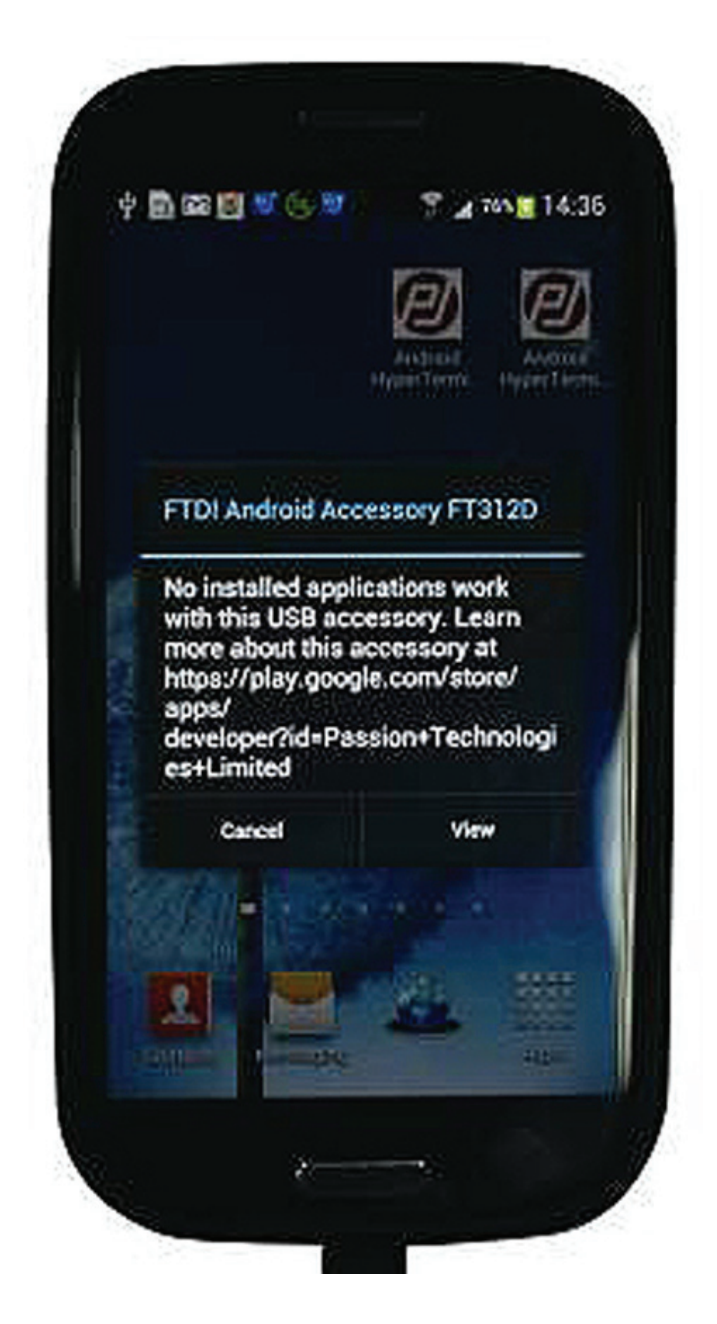

3. Mobil cihazda Google Play bulunuyorsa mağazaya girmek için "VIEW" seçeneğine tıklayın ve ardından "PASSION AOA HyperTerminal"i seçin. Mobil cihazınızda Google Store yüklü değilse bu durumda sürücüden mağazayı yüklemeniz gerekmektedir.

4. Mobil cihazda bir otomatik algılama yazılımı yüklüyse şu mesaj görüntülenir: Lütfen Adım 5'e bakın.

## Uyarı:

Lütfen mobil cihazınızda bulunan Android sisteminin resmi sürüm (korsan veya değiştirilmiş sürüm değil) olduğundan emin olun, aksi takdirde mobil cihazınızı veya tabletinizi kullanamayabilirsiniz. Mobil cihazınızda veya tablet bilgisayarınızda Google Store'a giderek "passiontech"i arayın, aşağıdaki uygulama görüntülenir: "passion AOA HyperTerminal" veya "passion AOA SuperTerminal". Bu uygulamalardan birini yükleyin artık kabloyu düzgün şekilde kullanmaya hazırsınız.

5. Ürünü mobil cihaza takın, mobil cihaz ekranında aşağıdaki resimde gösterilen simge görüntülenir.

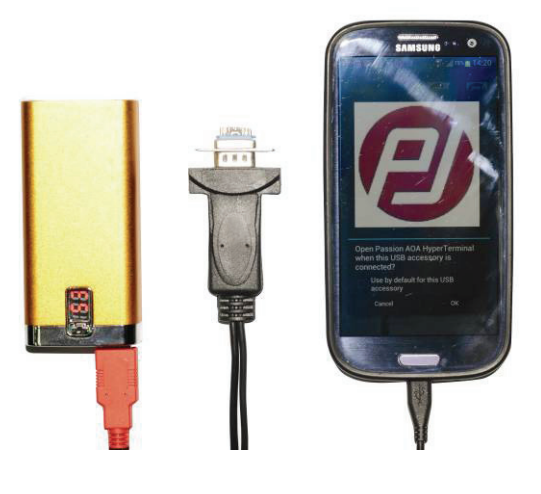

6. OK seçeneğine tıklayarak aşağıdaki gibi veri aktarma moduna girin:

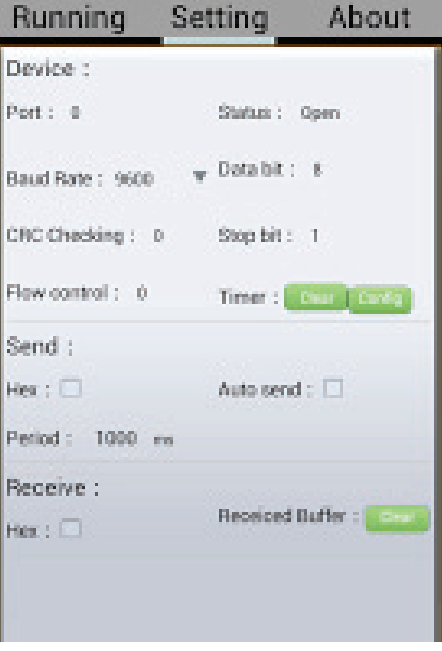

7. Ayarlara tıklayın, Baud Rate, Stop(bit), Data(bit), Parity, Flow Control gibi parametrelerinizi yapılandırın ve ardından onaylamak için Configure seçeneğine tıklayın, "CHAR" sütununa rakam ve harfleri girerek Write seçeneğine tıklayın, ardından girilen rakam ve harfler aşağıda görüldüğü gibi ekranda görüntülenir:

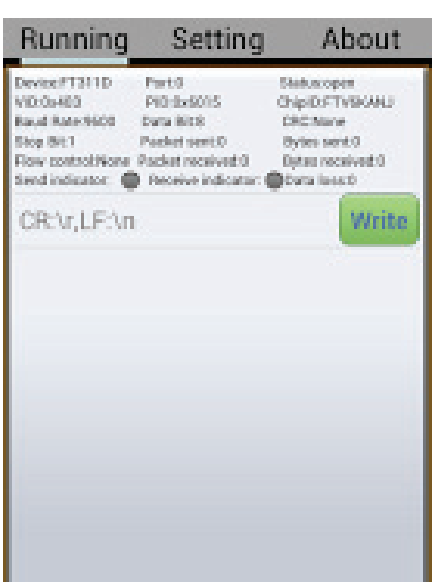

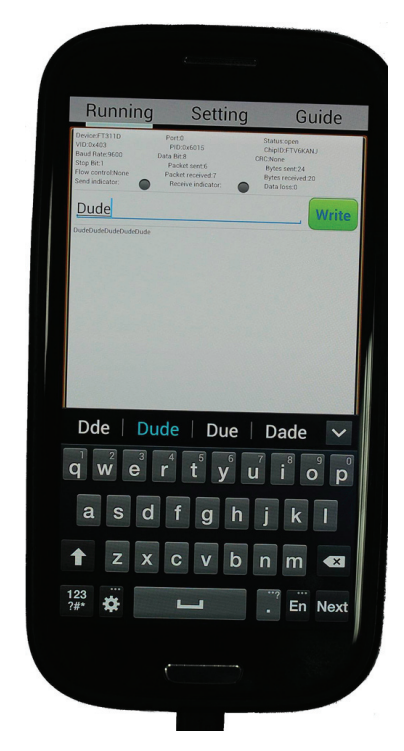